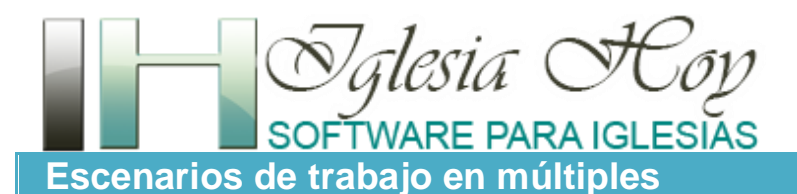

Visite el sitio web www.iglesiahoy.com

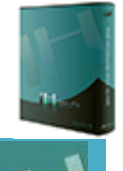

© 2020. JRSoftware. Todos los derechos reservados

**equipos con Iglesia HOY 6**

## **Existen 2 diferentes escenarios en los cuales se puede trabajar el software Iglesia HOY en múltiples computadoras:**

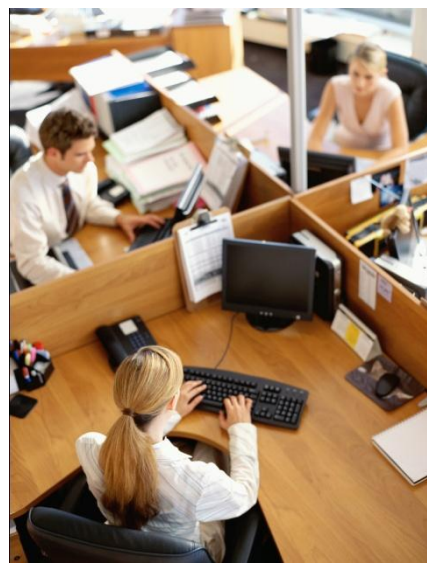

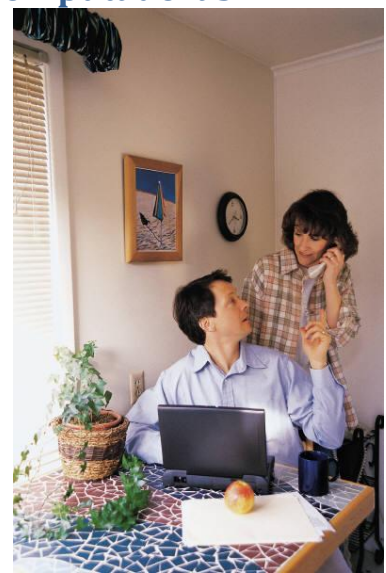

Escenario 1. Red Local Escenario 2. Computadoras por separado

- 1. **En una Red Local.** Es cuando todas las computadoras están físicamente en el mismo edificio u oficina de la iglesia, y están conectadas entre si por cables y aparatos de interconexión de datos (Hubs, switches, etc.). En este esquema la base de datos estará siendo accesada por todas las computadoras y todos los usuarios del sistema Iglesia HOY ven los mismos datos y al actualizar información, esta queda inmediatamente actualizada para todos, aclarando que esto estará limitado según la clave de usuario que se le asigne a cada persona, de esta manera aunque la base de datos está accesible para todos, el perfil de usuario asignado a cada persona, le limita a lo que podrá ver y modificar.
- 2. **En computadoras personales por separado**. Es cuando cada persona instala el software en su casa en su propio equipo ya sea una PC de escritorio o bien en una laptop o portátil. En este escenario no hay una base de datos conectada entre todas las personas que instalen el sistema, por lo que es importante que se entienda que lo que cada persona capture en su sistema, se queda localmente en esa computadora, no lo ven las demás personas que también tienen el sistema Iglesia HOY. Para este escenario se han implementado dos maneras de poder transferir los datos entre dos equipos diferentes:
	- a) Transferir una copia "completa" de todos los Datos que tiene una persona, al equipo de otra persona, mediante el uso de la herramienta Respaldo de datos. Con esta herramienta se reemplazará por completo la información que hay en el equipo destino con los datos que vienen del equipo donde se originó el archivo de respaldo. Iglesia HOY 6 ofrece dos opciones para este respaldo, una es crearlo y subirlo a Internet, y la otra es crearlo y guardarlo en un disco o memoria USB local.
- b) Transferir solo ciertos datos mediante los botones para "Enviar" y "Recibir" datos de otros usuarios de Iglesia HOY (de la misma iglesia). Estas herramientas para transferir datos están limitadas a solo las siguientes tres funciones
	- i. Actualizar la lista completa de Miembros
	- ii. Enviar el Reporte de asistencia de un grupo celular
	- iii. Enviar el Reporte de asistencia a una clase de escuela

### **Mas detalles sobre el escenario 1 (Red Local)**

Iglesia HOY está diseñado para operar en una red local y de esta manera se le saca mucho provecho cuando se tiene que capturar mucha información. El sistema puede ser utilizado hasta por 10 personas simultáneamente en una red local. En este esquema la base de datos estará siendo accesada por todas las computadoras y todos los usuarios del sistema Iglesia HOY ven los mismos datos y al actualizar información, esta queda inmediatamente actualizada para todos, aclarando que esto estará limitado según la clave de usuario que se le asigne a cada persona, de esta manera aunque la base de datos está accesible para todos, el perfil de usuario asignado a cada persona, le limita a lo que podrá ver y modificar.

Aclaramos que "en Red" no significa "por Internet". Una red local es un grupo de computadoras que se encuentran físicamente en el mismo edificio u oficina, y están conectadas entre si por cables y aparatos de interconexión de datos (Hubs, switches, etc.).

Cuando se va a utilizar el sistema Iglesia Hoy en red, NO debe instalarlo en cada computadora, sino que sólo se instala en una de ellas (que será el servidor), y desde las demás computadoras (que serán las estaciones) se tiene que crear un acceso directo (shortcut) a la aplicación del servidor.

Si usted va a utilizar el sistema dentro de una red local, es necesario que esta se encuentre en optimas condiciones y que se encuentre debidamente configurada, y que las computadoras que integran esa red local, puedan verse una a la otra. Por tratarse de una aplicación de base de datos ISAM la red debe estar conectada mediante Cable, y NO inalámbrica, ya que en las redes inalámbricas las bases de datos compartidas de este tipo no operan de manera óptima.

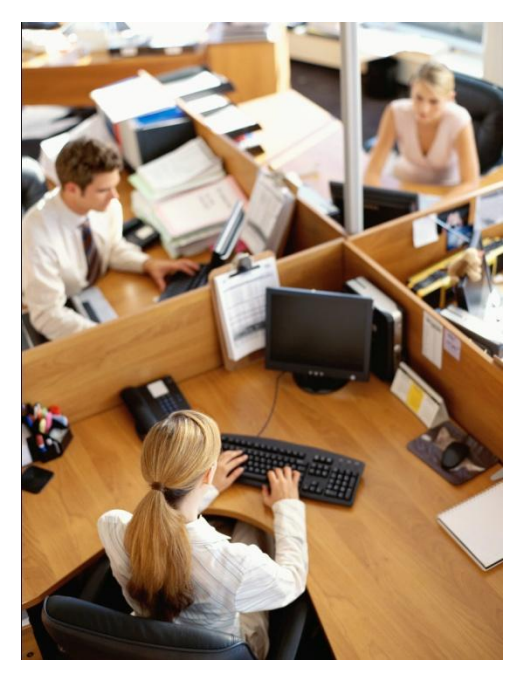

Cuando se va a utilizar el sistema Iglesia Hoy en red local, NO se instala en cada computadora, sino que sólo se instala en una de ellas (que será el servidor), y desde las demás computadoras (que serán las estaciones)se tiene que crear un acceso directo (shortcut) a la aplicación del servidor.

Las instrucciones paso a paso para lograr configurar el sistema Iglesia HOY en Red Local, se han compilado en un documento llamado **Manual para Instalación en Red Local**, el cual está disponible para su descarga gratuita en el sitio web [www.iglesiahoy.com](http://www.iglesiahoy.com/) en la sección de Manuales, y le recomendamos ampliamente que lo descargue y lo consulte si en su iglesia utilizarán el software en este escenario de Red Local.

# **Mas detalles sobre el escenario 2 (Computadoras independientes)**

La licencia que adquiere le autoriza a que instale el sistema *Iglesia HOY 6* a todas las personas que lo necesiten siempre y cuando se trate de la misma iglesia local o congregación, tal como se explica en el tutorial de Licenciamiento (disponible en www.iglesiahoy.com en sección Soporte). Debido a que el sistema Iglesia HOY no maneja una base de datos conectada en línea entre todas las personas que instalen el sistema, es importante que se entienda que lo que cada persona capture en su sistema, se queda localmente en esa computadora, no lo ven las demás personas que también tienen el sistema Iglesia HOY. Para este escenario se han implementado dos maneras de poder transferir los datos entre dos equipos diferentes:

a) *Transferir una copia "completa" de todos los Datos que tiene una persona, al equipo de otra persona*. Con esta herramienta se reemplazará por completo la información que hay en el equipo destino con los datos que vienen del equipo donde se originó el archivo de respaldo. En Iglesia HOY versión 6 hay dos opciones de respaldo, uno local en un disco, o bien subir el respaldo a un servidor de Internet que ya trae configurado el software. Por seguridad le recomendamos generar ambos tipos de respaldo.<br>I Iglesia HOY 6. Software Especializado para Iglesias

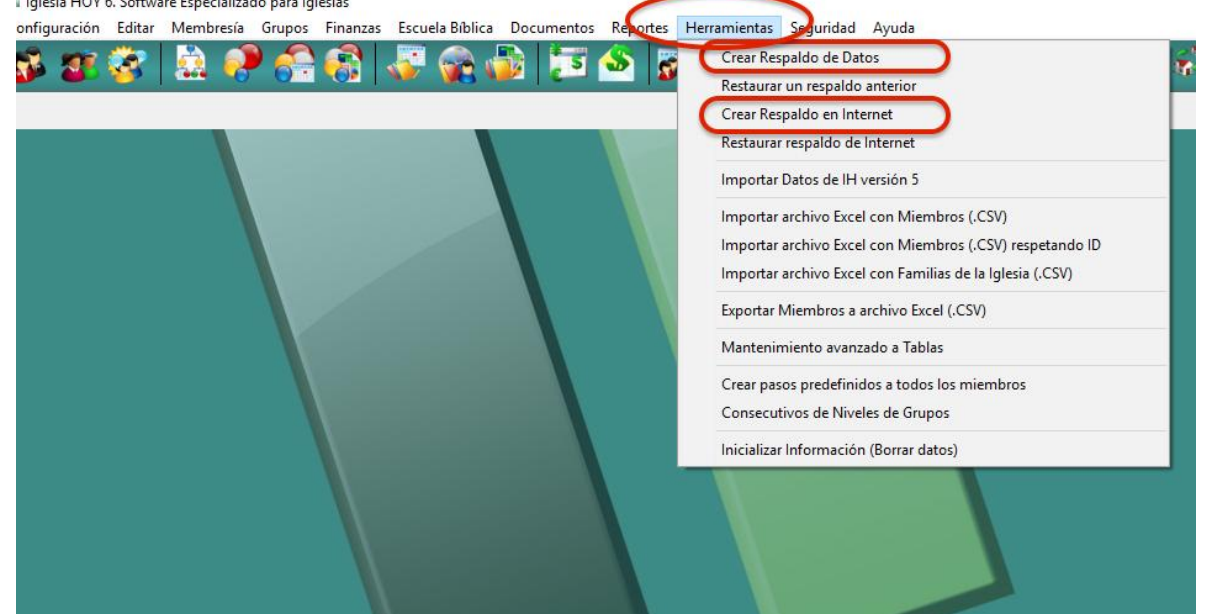

La primera operación es totalmente manual, por lo que físicamente se tiene que trasladar el archivo con el respaldo en algún dispositivo tal como una memoria USB, o bien puede utilizar la opción del respaldo en Internet para facilitar los pasos.

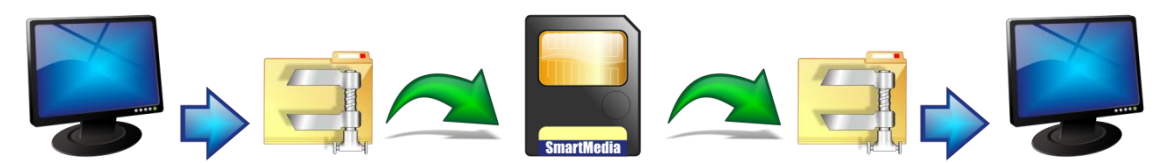

*Pasos para la transferencia completa de los datos de un equipo a otro,* 

1. En el equipo de origen, vaya al menú Herramientas y utilice la opción deseada, "C respaldo de datos" o bien "Crear Respaldo en Internet". Si elije la primera, especifique el destino donde desea que se cree el archivo con el respaldo, para eso utilice el botón que tiene la "lupa" para buscar en su Equipo, la unidad de disco que le corresponde a su memoria o dispositivo USB, en caso de que prefiera enviar el archivo por correo electrónico. Una vez seleccionado el destino presione el botón "Respaldar". El sistema crea un archivo tipo "ZIP" (datos comprimidos) con el nombre de la siguiente manera "Iglesia" + ID de iglesia + Fecha de hoy + ".zip", por ejemplo: *Iglesia1-27-ENE-11.zip*. Si elije la

segunda opción se abrirá una ventana en la que tiene que seguir los pasos en la misma para crear el archivo .ZIP y luego subirlo a Internet.

- 2. En el equipo destino, dentro de Iglesia Hoy vaya al menú Herramientas y elija la opción deseada para restaurar el respaldo. Si tiene el archivo .zip en un disco o memoria USB elija la opción "Restaurar un respaldo anterior". En el equipo destino primero tiene que tener disponible el archivo del respaldo, si es el caso inserte el dispositivo USB y espere a que se confirme que se ha detectado. Una vez seleccionado el archivo .zip desado, presione el botón "Restaurar respaldo". En caso de que haya subido el respaldo a Internet, utilice la opción "Descargar respaldo de Internet", y siga los pasos en la ventana para conectarse al servidor del respaldo, y ahí elegir el archivo de la fecha deseada, descargarlo e integrarlo.
- b) *Transferir solo ciertos datos mediante los botones para "Enviar" y "Recibir" datos de otros usuarios de Iglesia HOY (de la misma iglesia).* Estas herramientas para transferir datos están limitadas a solo las siguientes tres funciones
- i. Actualizar la lista completa de Miembros
- ii. Enviar el Reporte de asistencia de un grupo celular
- iii. Enviar el Reporte de asistencia a una clase de escuela

El sistema Iglesia HOY utiliza un servidor de Internet con protocolo FTP, como un intermediario, donde se depositan los archivos que sube una PC y de ahí los pueden descargar las demás PCs. La buena noticia es que usted no tiene que configurar nada para utilizarlo, el servidor ya va configurado por default, por lo tanto usted no tiene que preocuparse por ello. Pero si necesita tomar en cuenta lo siguiente:

\*Los datos de su iglesia NO se revuelven con los de otras iglesias gracias al número de serie único que se les asignó a ustedes, por lo tanto, para que puedan hacer uso de su espacio, asegúrese de activarle la licencia a todas las PCs que tienen instalado un sistema Iglesia HOY de su iglesia, ya que si ellos lo operan con la licencia gratuita no tendrán acceso a subir y descargar sus archivos.

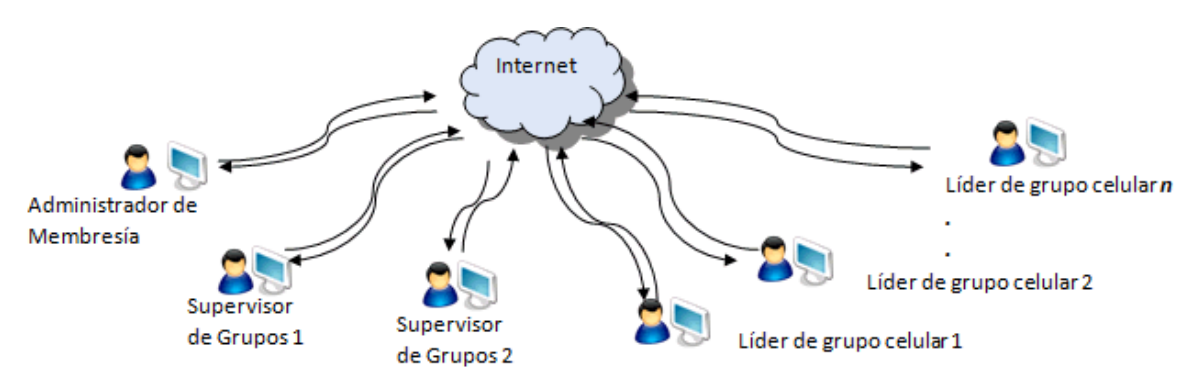

#### **Paso previo necesario: Administración centralizada de las personas**

1. Tiene que asignarse en su iglesia a una persona que sea la encargada de administrar la lista de personas (miembros, niños y visitantes) para evitar duplicidad de trabajo. Le llamaremos a esta persona Administrador de Membresía. Esta persona se debe asignar para administrar la membresía para toda la iglesia y no solo para los grupos celulares, ya que la lista de membresía que administrará, será también la que descarguen los usuarios de finanzas y de escuela bíblica. El administrador de membresía también tiene la facultad de asignar a qué grupo celular pertenece cada persona, y en el archivo de Miembros que sube a internet, también puede actualizar las listas de asignación a grupos celulares,

2. El Administrador de membresía, en su sistema, utilizará el botón que tiene la Flecha hacia Arriba, para subir al servidor la lista más actualizada de personas (ver Figura 1.1).

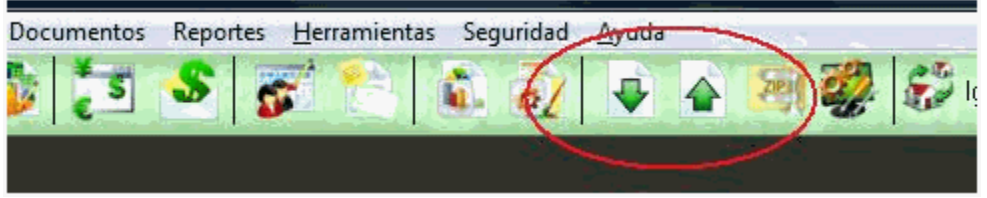

Figura 1.1: Botones para subir y descargar listas actualizadas de personas

Al subir el archivo a Internet se puede también aprovechar para enviar la actualizaciones de asignaciones de las personas a los grupos celulares activando la opción Incluir listas de Grupos (ver Figura 1.2). Se recomienda ampliamente que active esta opción para que los líderes de grupos vean reflejadas a las personas que pertenecen a su grupo

3. Desde las PCs de los líderes de grupos y de los supervisores de grupos que utilizan el sistema Iglesia HOY, utilizarán el botón que tiene Flecha hacia abajo, para descargar e integrar la lista de personas (Ver Figura 1): NOTA IMPORTANTE: AL HACER ESTO SE REEMPLAZARÁ POR COMPLETO LA LISTA QUE YA TENÍAN ANTERIORMENTE, POR ESO ES TAN IMPORTANTE SINCRONIZARSE, Y QUE SOLO UNA PERSONA SEA EL ADMINISTRADOR DE MIEMBROS, Y LAS DEMÁS PERSONAS NO AGREGUEN PERSONAS AL SISTEMA SINO SOLO LA ACTUALICEN DEL ARCHIVO QUE SUBE EL ADMINISTRADOR DE MEMBRESÍA 4. Cuando cualquiera de los líderes de grupos necesiten que se agregue una nueva persona a las listas de miembros o de visitantes, TIENE QUE SOLICITAR AL ADMINISTRADOR DE MEMBRESÍA QUE LO HAGA, Y QUE SUBA EL ARCHIVO ACTUALIZADO, Y hasta después de esto, el líder ya puede entonces descargar y actualizar su sistema Iglesia HOY con el archivo de personas actualizado.

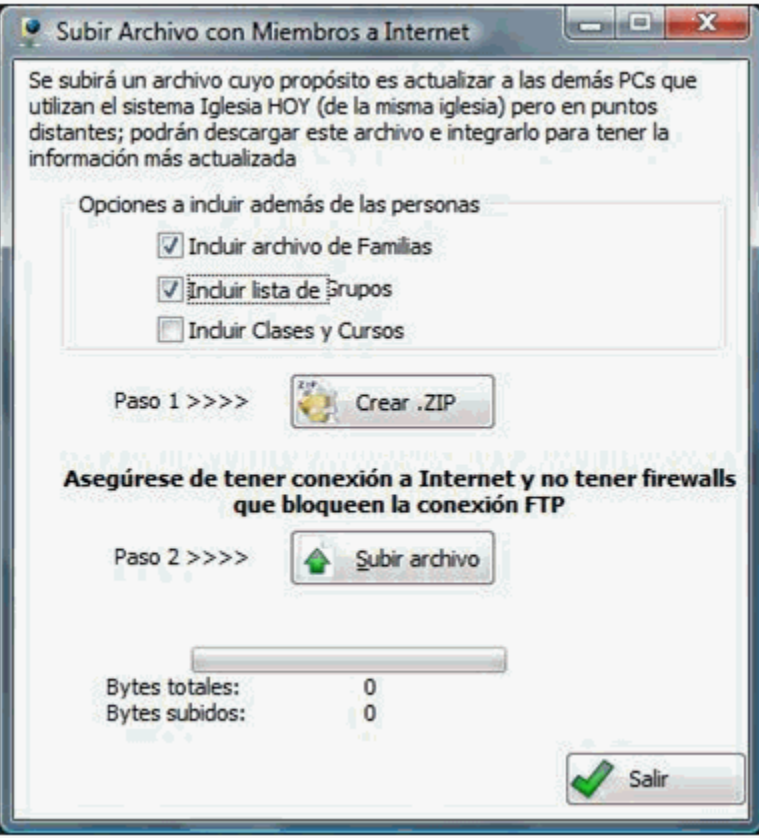

Figura 1.2: El Administrador de membresía también puede actualizar a todos las listas de los **Grupos** 

Las instrucciones paso a paso para lograr concentrar los reportes de asistencia y generar informes totales, se han compilado en un documento llamado **Cómo llevar el control semana tras semana en los Grupos**, el cual está disponible para su descarga gratuita en el sitio web [www.iglesiahoy.com](http://www.iglesiahoy.com/) en la sección de Manuales, y le recomendamos ampliamente que lo descargue y lo consulte si en su iglesia utilizarán el software en este escenario de usuarios por separado enviando solo ciertos datos.

#### **Notas importantes sobre Seguridad de la Información.**

La respuesta directa a su preocupación por la seguridad de sus datos es: **No tiene de qué preocuparse puesto que su información está segura, y nadie más la puede ver, "siempre y cuando ustedes hagan el correcto uso del sistema y no le proporcionen acceso al sistema a personas que no lo deberían tener"**

Los datos del sistema son total y absolutamente locales, es decir únicamente se crean y existen en la PC donde está instalado el software. No utiliza una base de datos en internet ni remota, o en algun servidor externo. De hecho por lo mismo, para poder llevarse la información de un lugar a otro, en caso de que lo requiriera, tiene que utilizar la herramienta para crear un respaldo de datos que posteriormente se puede restaurar en otra PC (lo cual es manual totalmente y si lo hacen es porque explícitamente ustedes lo necesitaban hacer).

Respecto a las funciones incluidas para transmitir datos utilizando internet, aclarando que dicha transmision solo se hace si explicitamente el usuario ejecuta la funcion de subir los datos al servidor de internet, en este caso dicho servidor sirve como almacentamiento temporal para que despues desde otra PC con el sistema (y que haya sido activado con la licencia que se les otorgó) pueda descargar esos datos. Además, precisamente pensando en la seguridad, la unica informacion que puede ser enviada de esta manera unicamente son: 1. la lista de de personas, 2. reportes de asistencia a grupos celulares 3. reportes de asistencia a clases bíblicas. La demás información, finanzas, diezmos, pasos completados, boletines, actas y cartas, etc.. NO se transmite mediante estas funciones. El servidor FTP que se emplea para eso es un servidor nuestro, sus datos no se confunden con los de otras iglesias porque van marcados con el número de serie de su licencia, y nadie tiene acceso a esos datos, pero si por seguridad adicional ustedes desearan hacerlo, pueden configurar el sistema para que utilice su propio servidor FTP para alojar dichos datos en vez de utilizar el nuestro.

Sobre la posibilidad de que cualquier persona llegue a la PC donde está el sistema y vea sus datos: Ahi depende de usted, que personalice las claves de los usuarios del sistema, para que nadie pueda ingresar al software expcepto quien conoce las claves. Además le recuerdo que existen los diferentes perfiles de usuarios, para que dependiendo de qué usuario sea el que ingresa al sistema, únicamente vea lo que le corresponde ver, asi por ejemplo, el usuario **grupos**, no ve nada de finanzas ni de escuela, el usuario **escuela** no ve nada de finanzas ni de grupos, el usuario **miembros** no ve nada de finanzas, y el usuario **finanzas** no ve nada de grupos ni de escuela. El usuario **Admin** tiene acceso a todos los módulos, por eso debe modificar la clave y sólo saberla la persona autorizada. Se le recomiend ampliamente que lea del Manual de usuarios, la sección de Usuarios y Seguridad

Si tiene dudas en general sobre el uso del software por varias personas se le recomienda ampliamente leer del Manual de usuario la sección llamada *Explicación Detallada del licenciamiento en Iglesia HOY* para comprender más sobre la utilización del software (el cual también está disponible como un documento independiente en la sección de *Manuales* en el sitio web www.iglesiahoy.com)

¿Dudas adicionales? Escríbanos a informacion@iglesiahoy.com